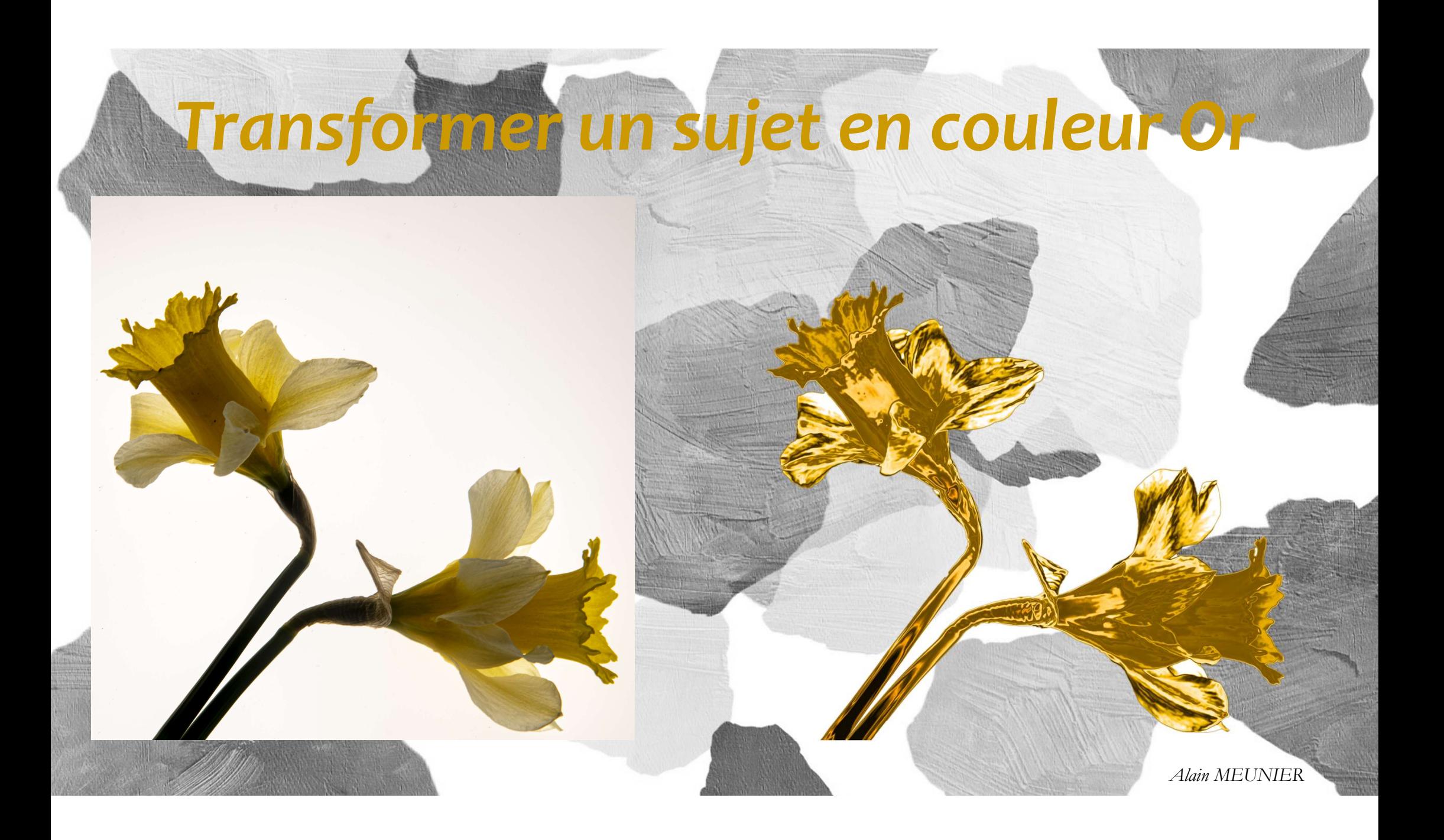

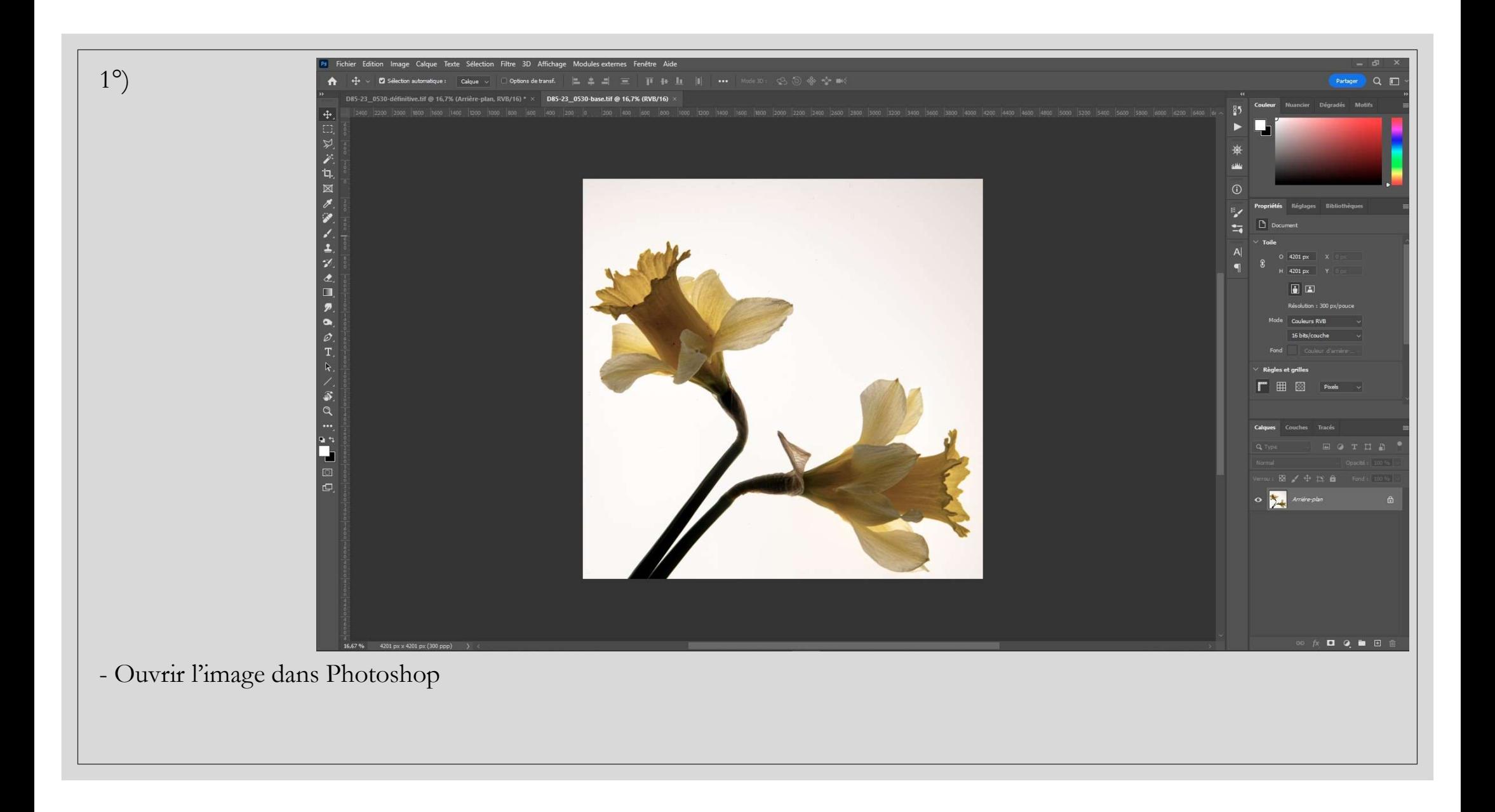

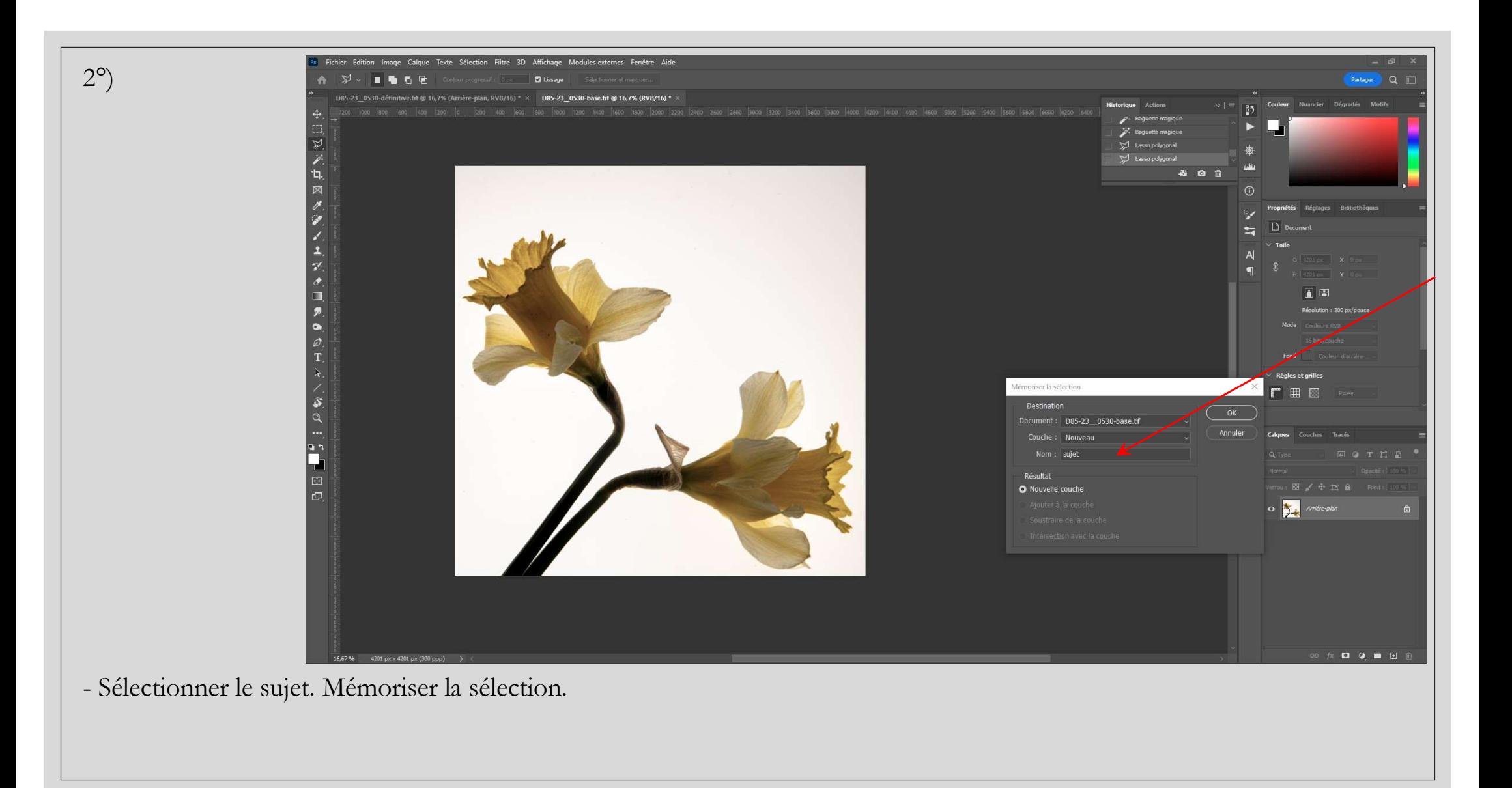

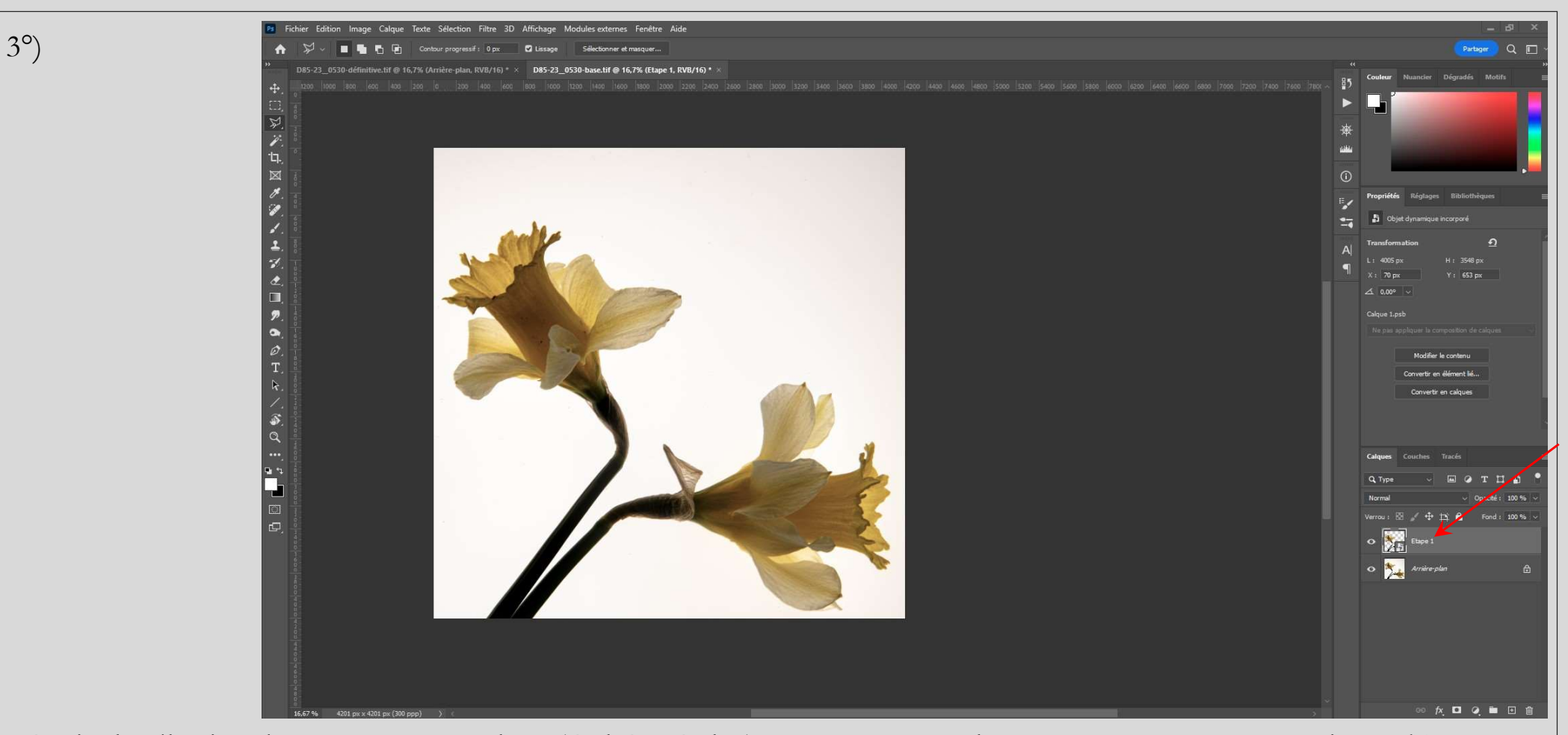

- Copier la sélection dans un nouveau calque (Ctrl C - Ctrl V). Renommer ce calque : « Etape 1 ». Le convertir en objet dynamique.

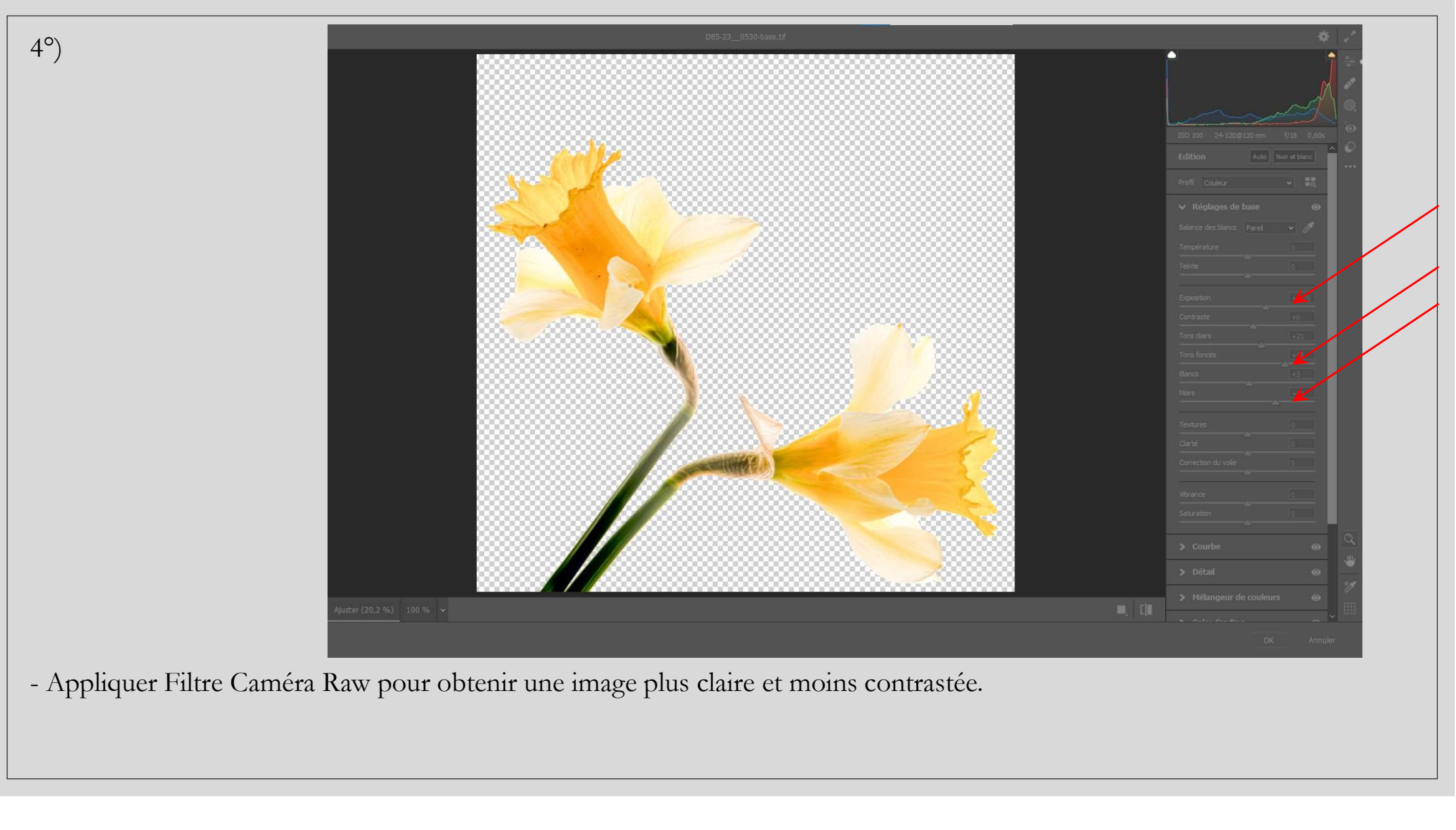

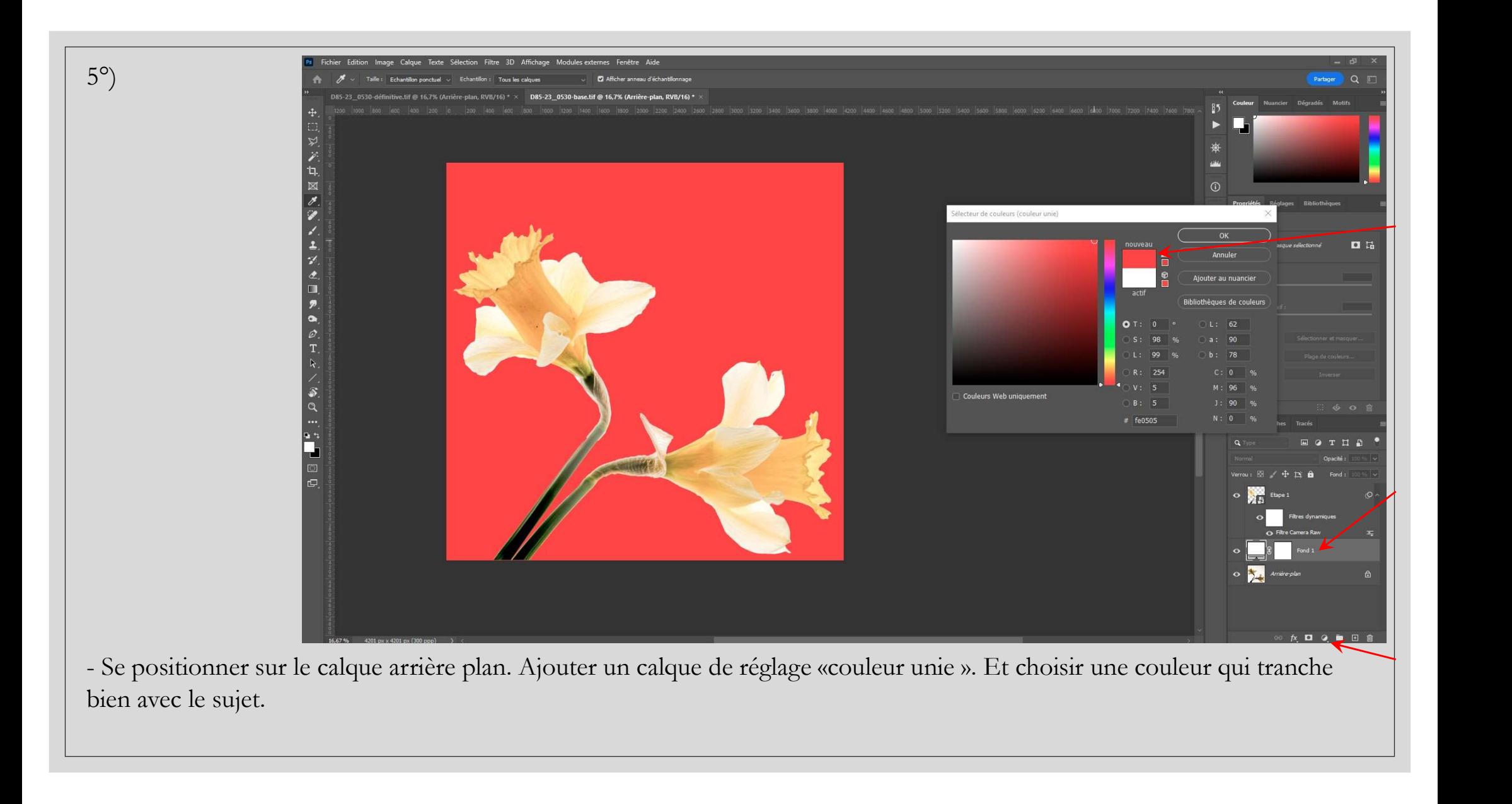

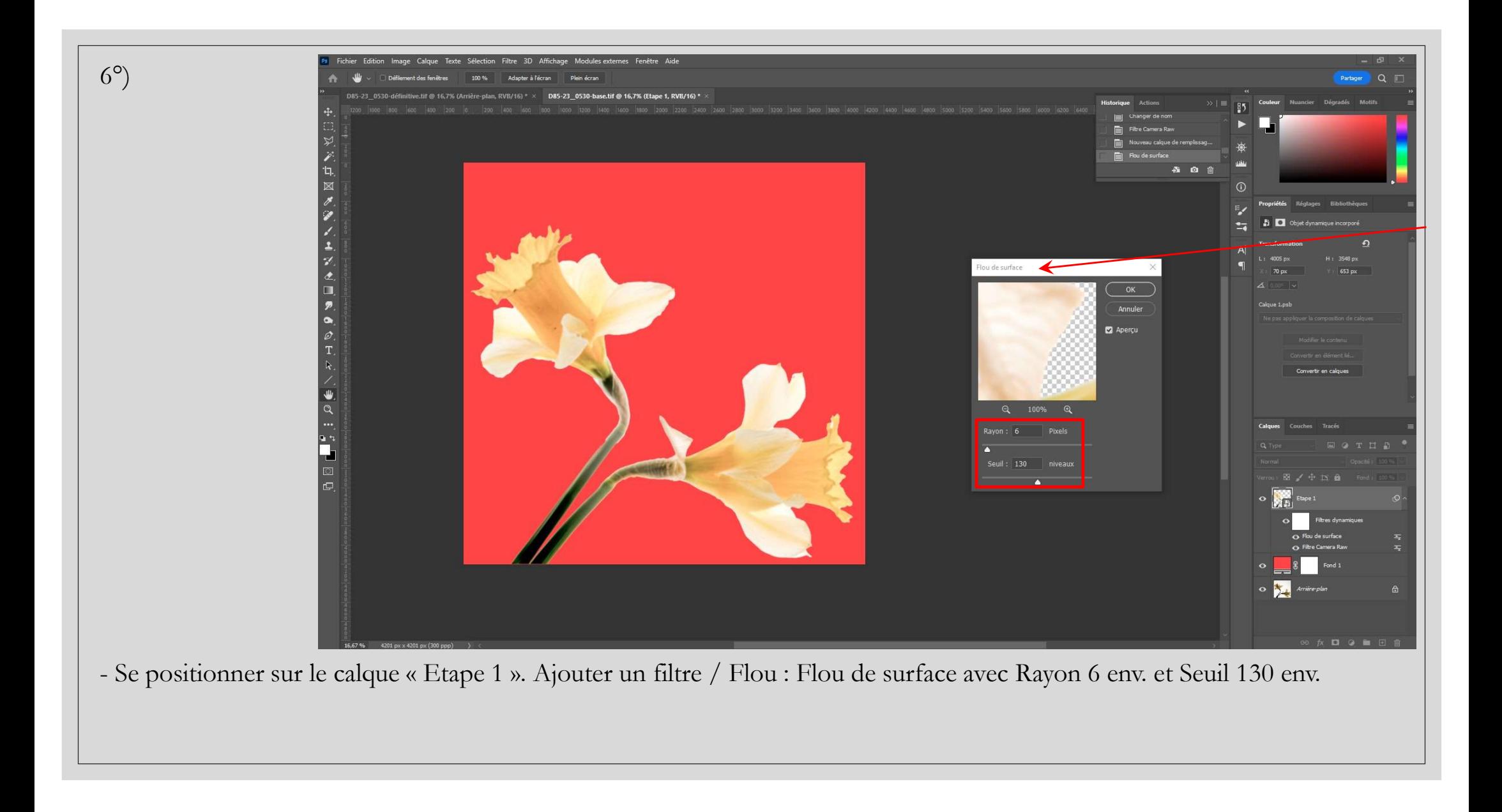

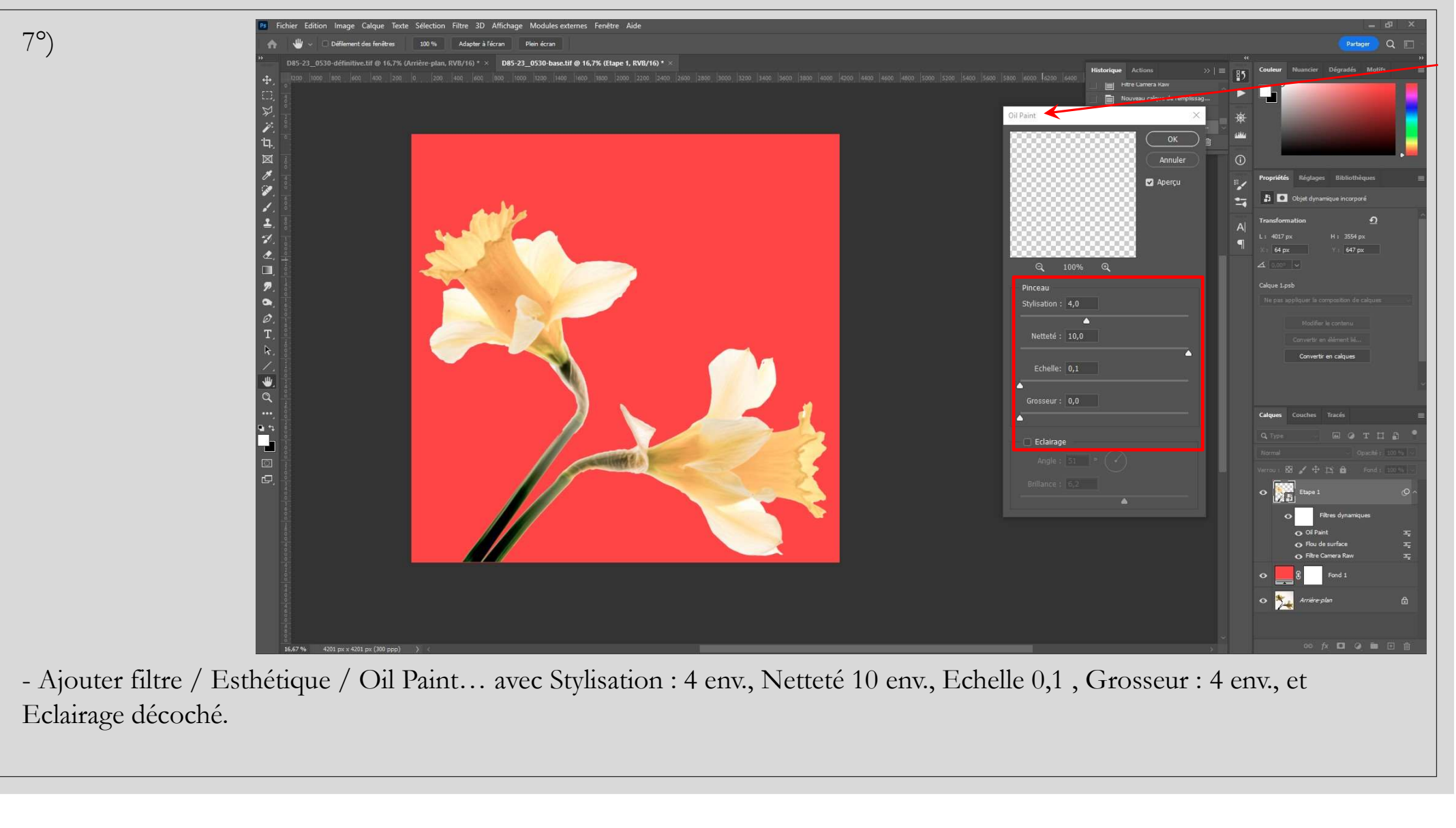

Eclairage décoché.

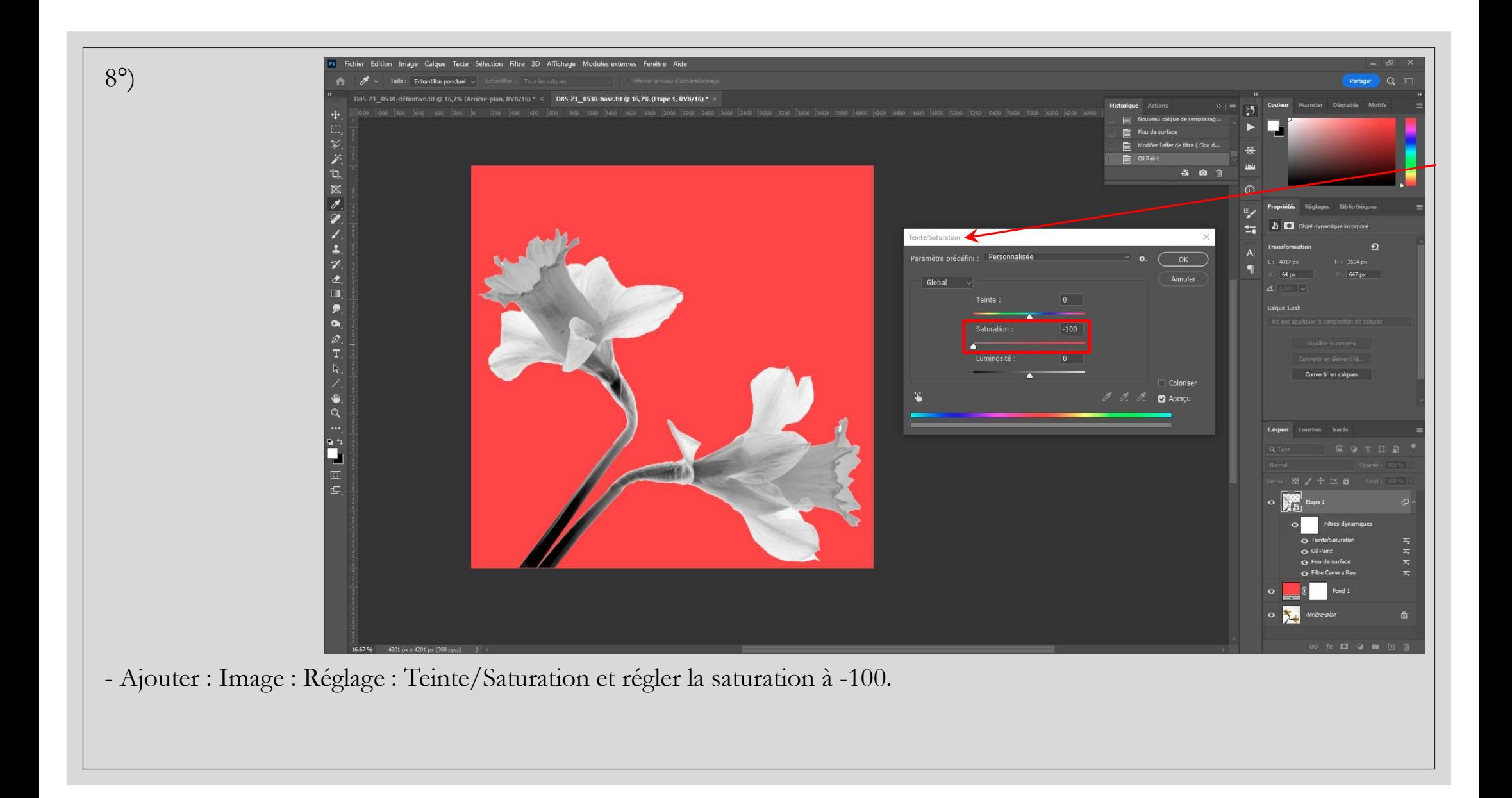

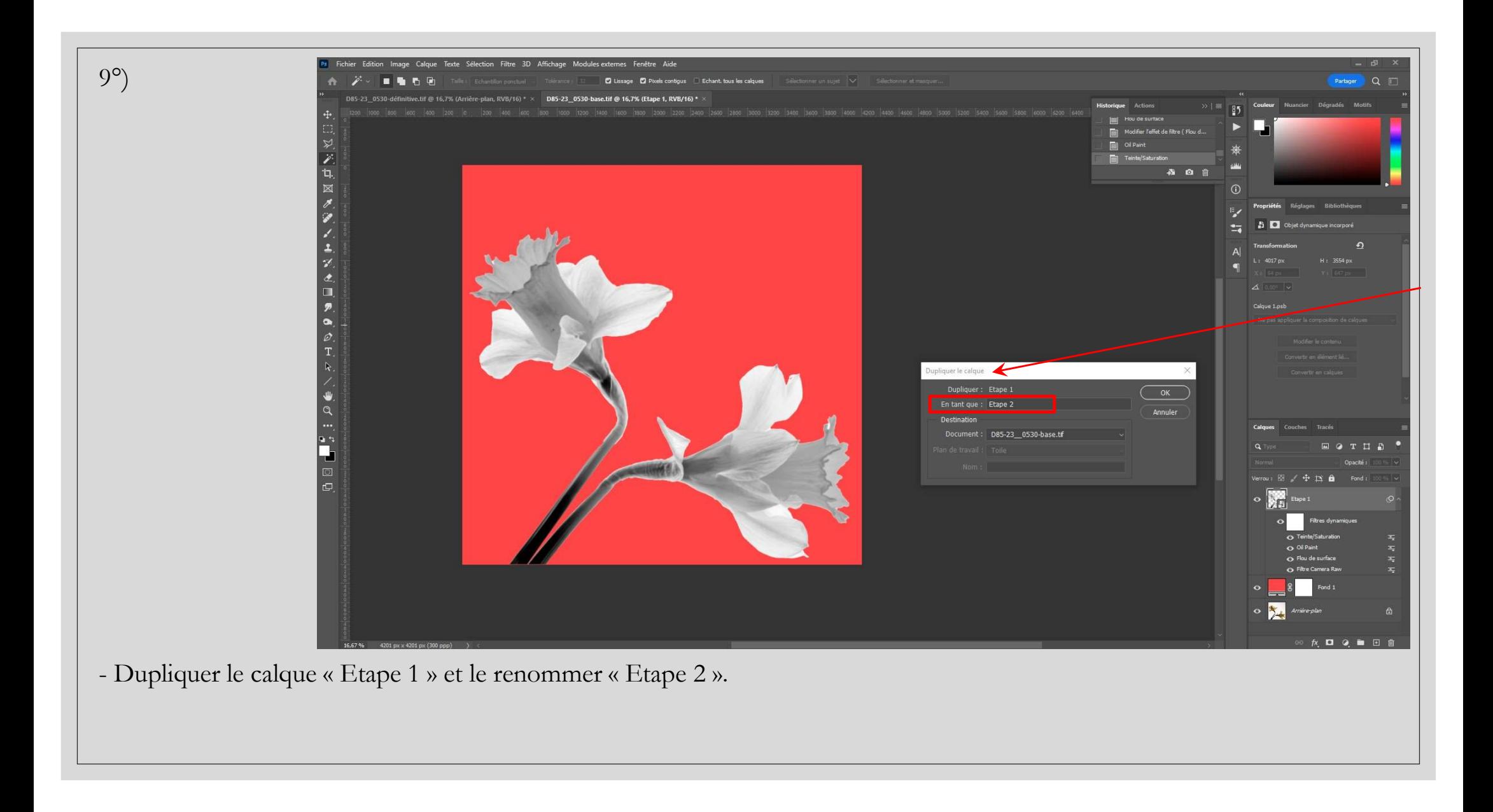

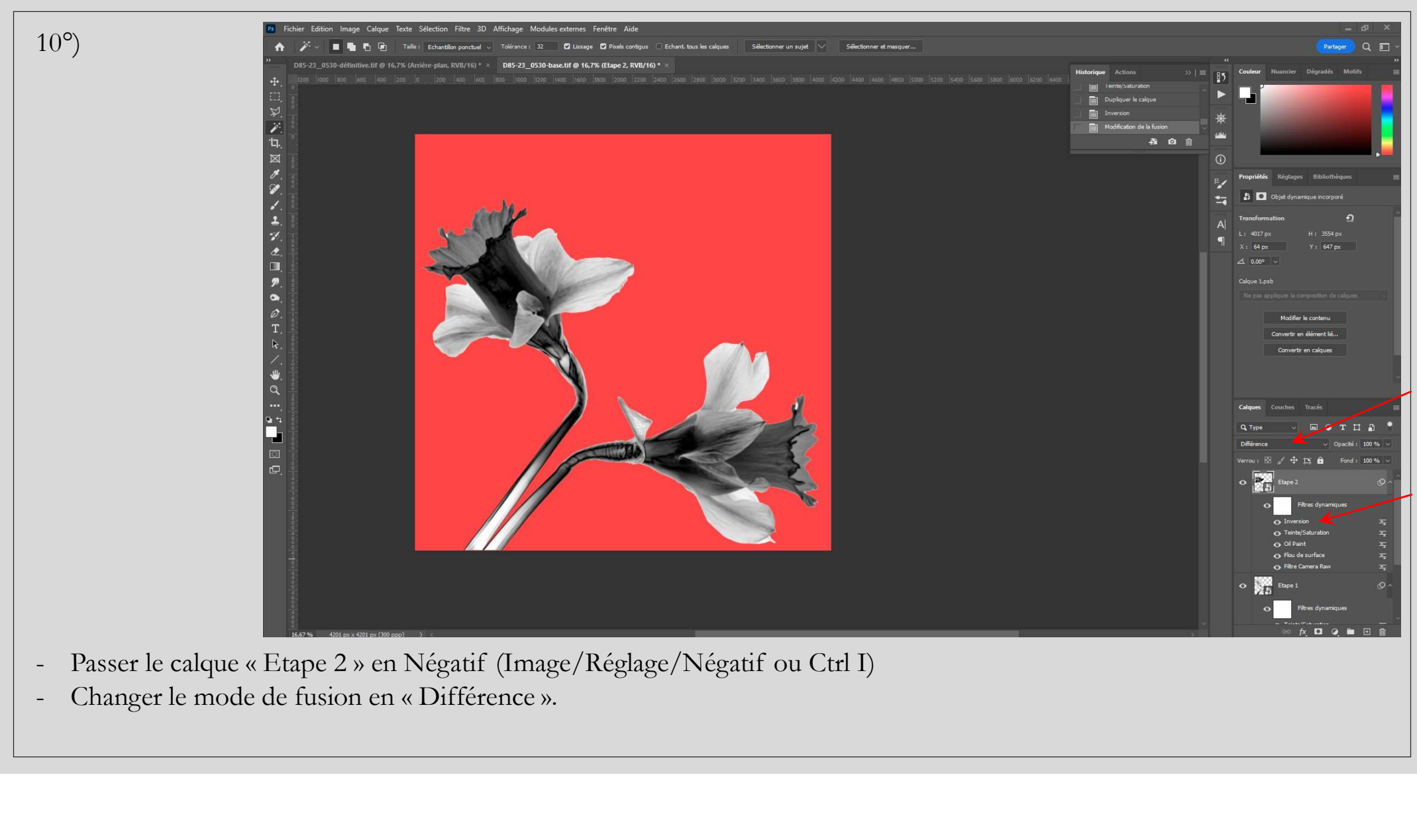

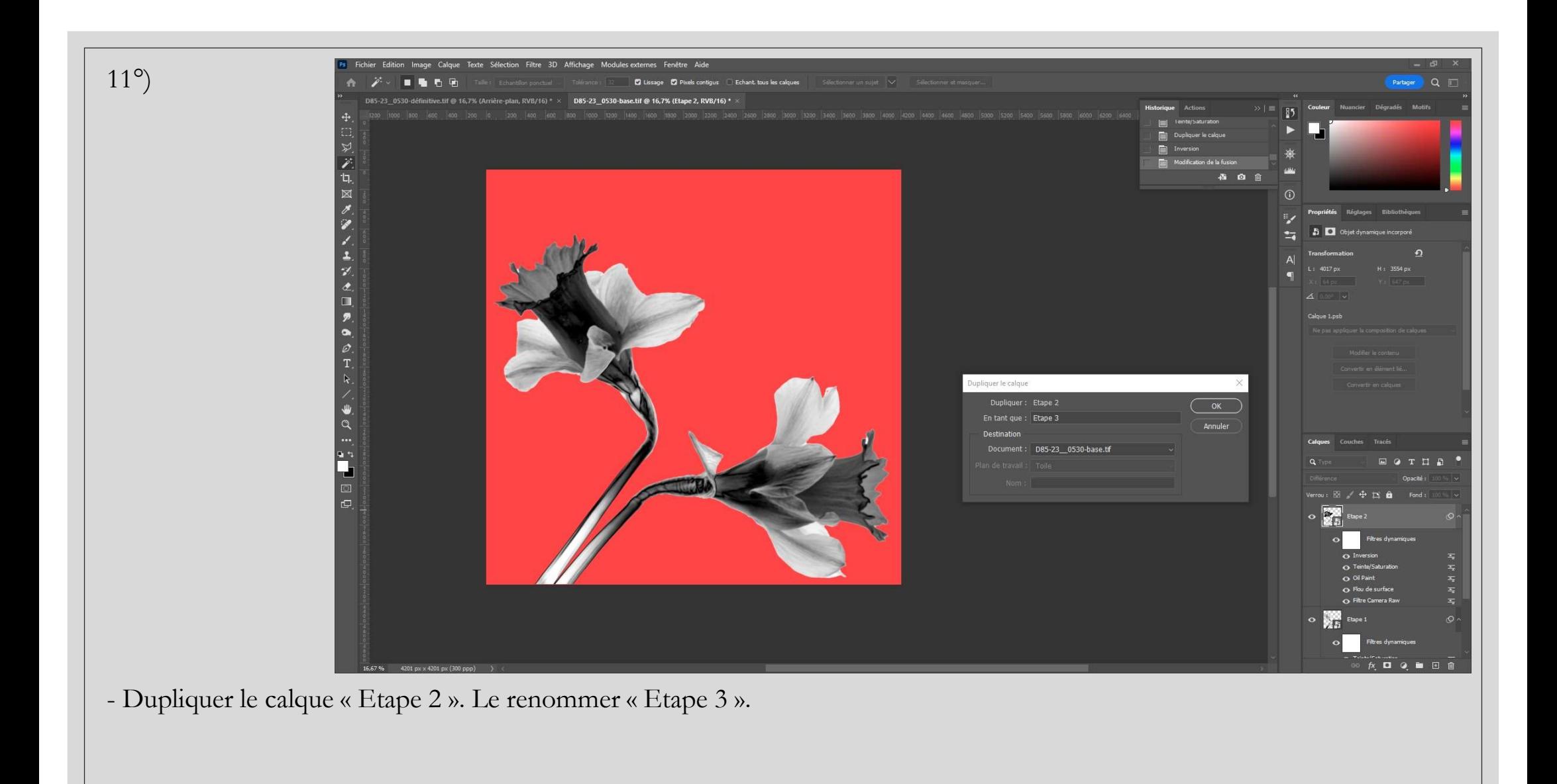

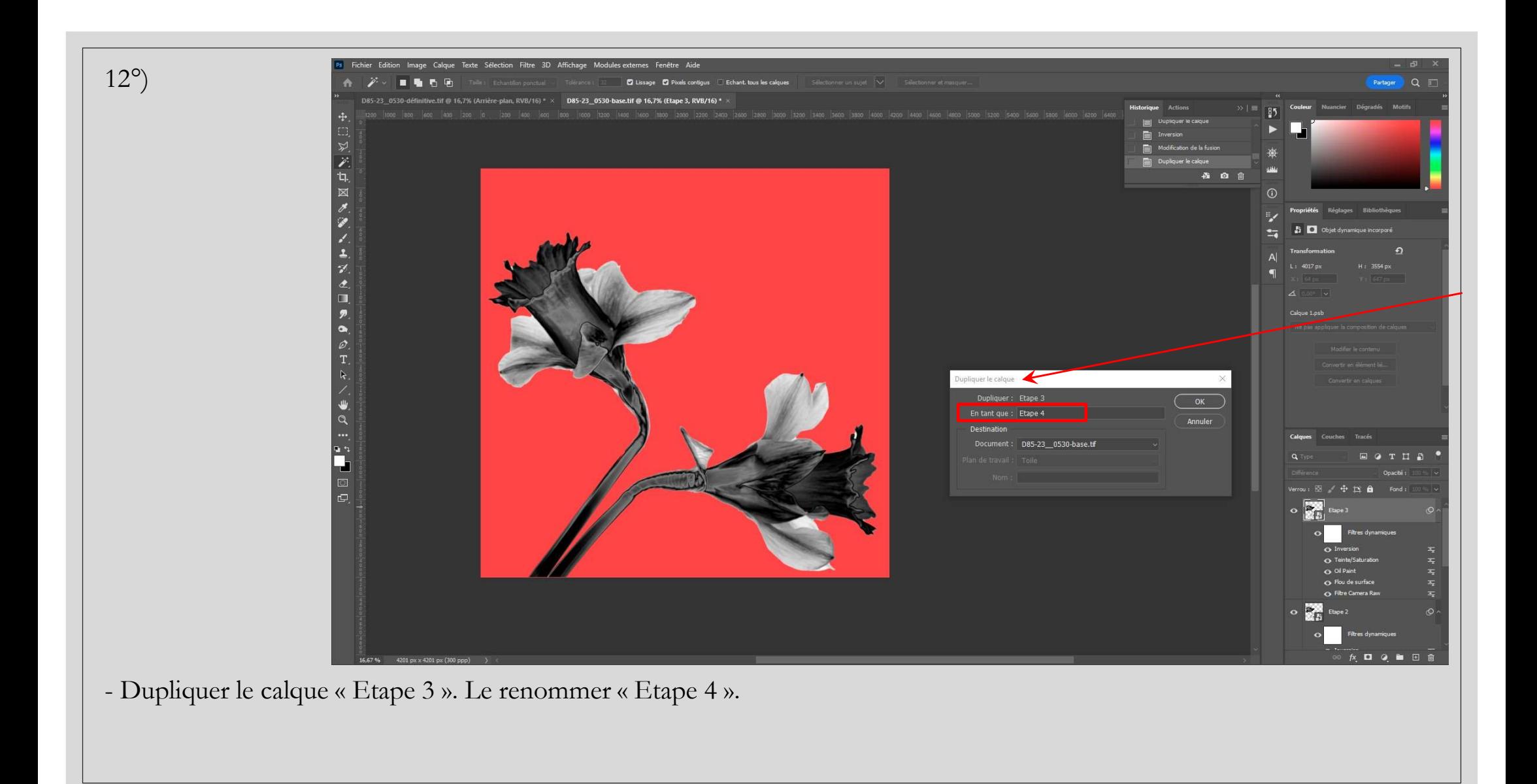

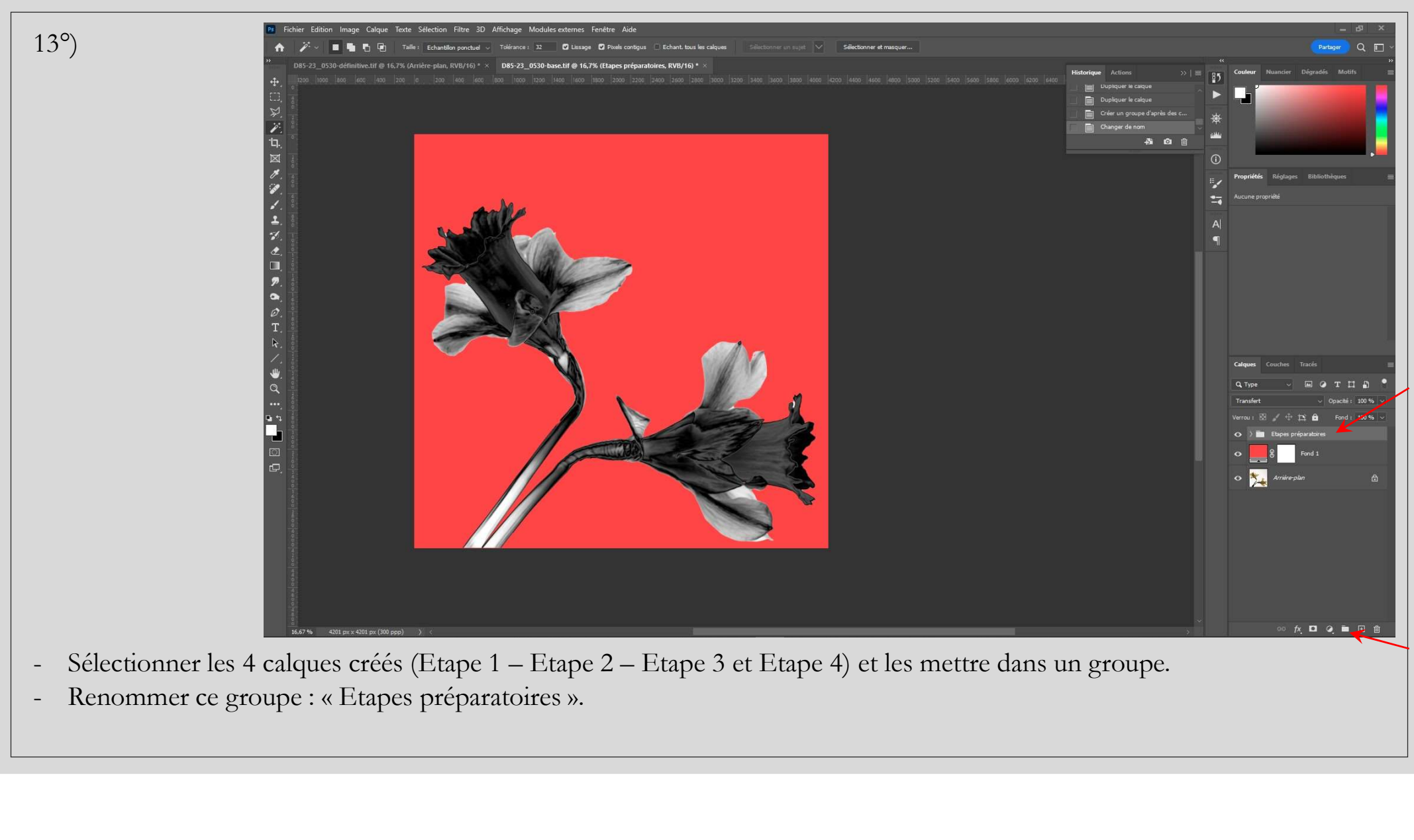

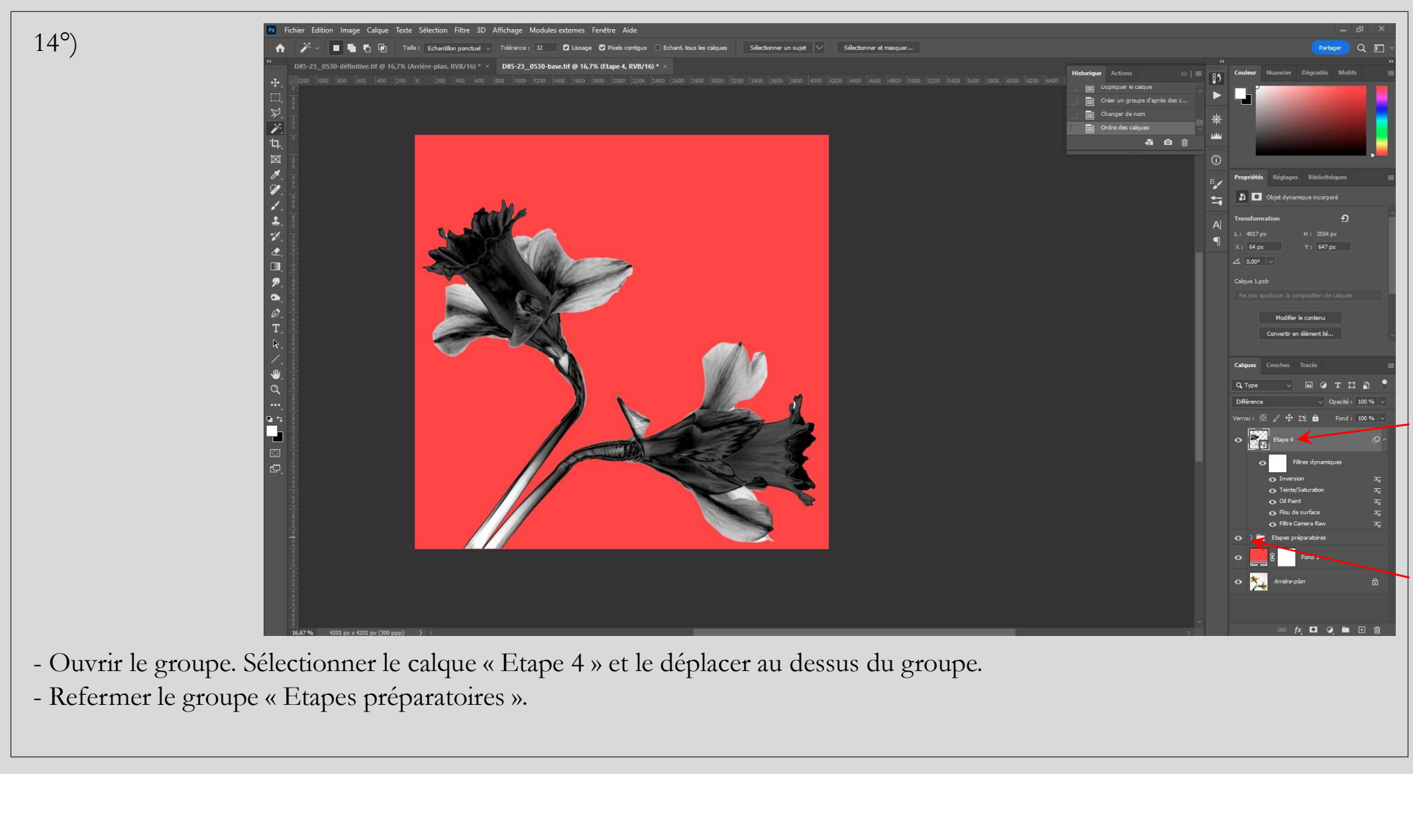

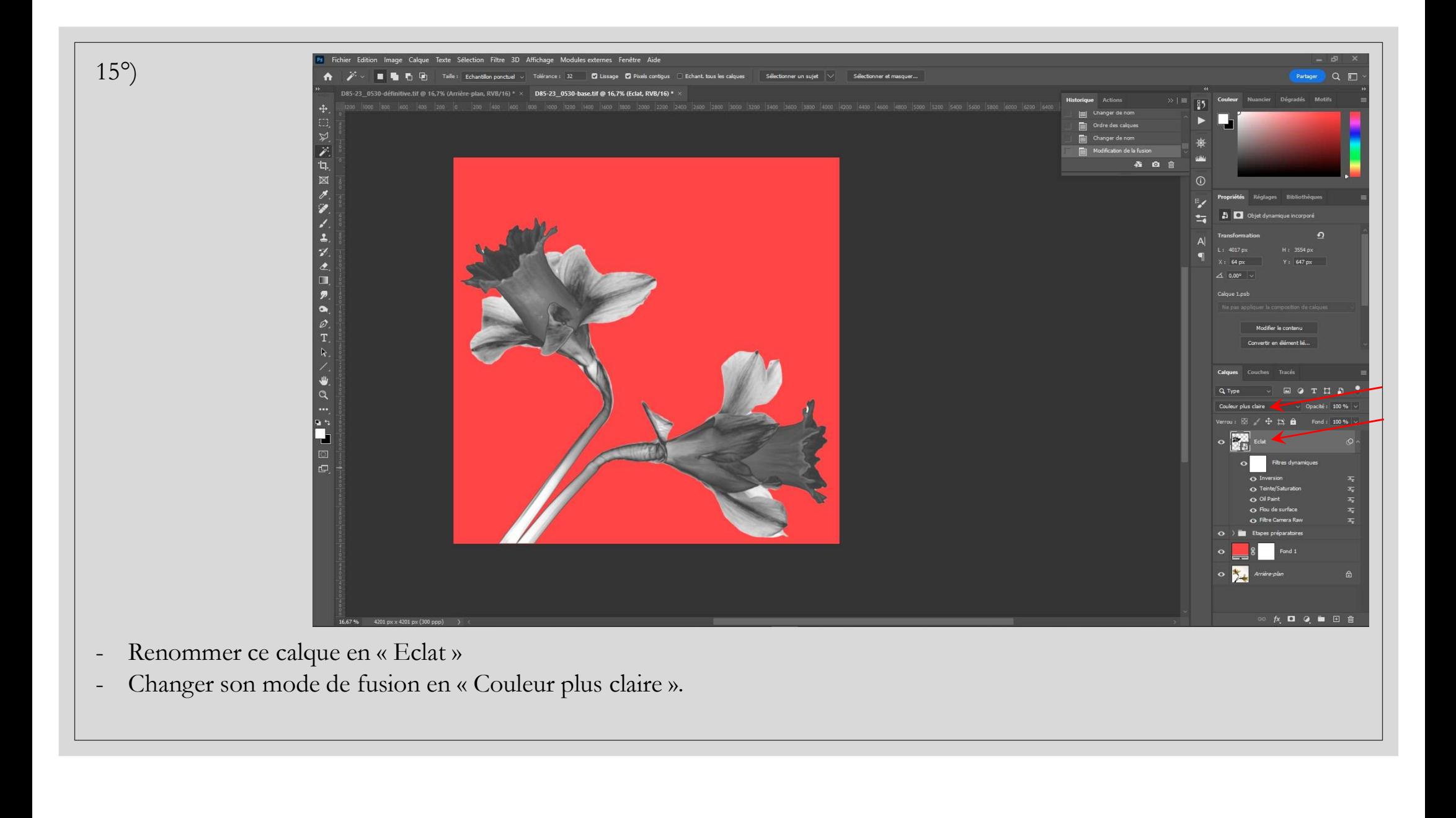

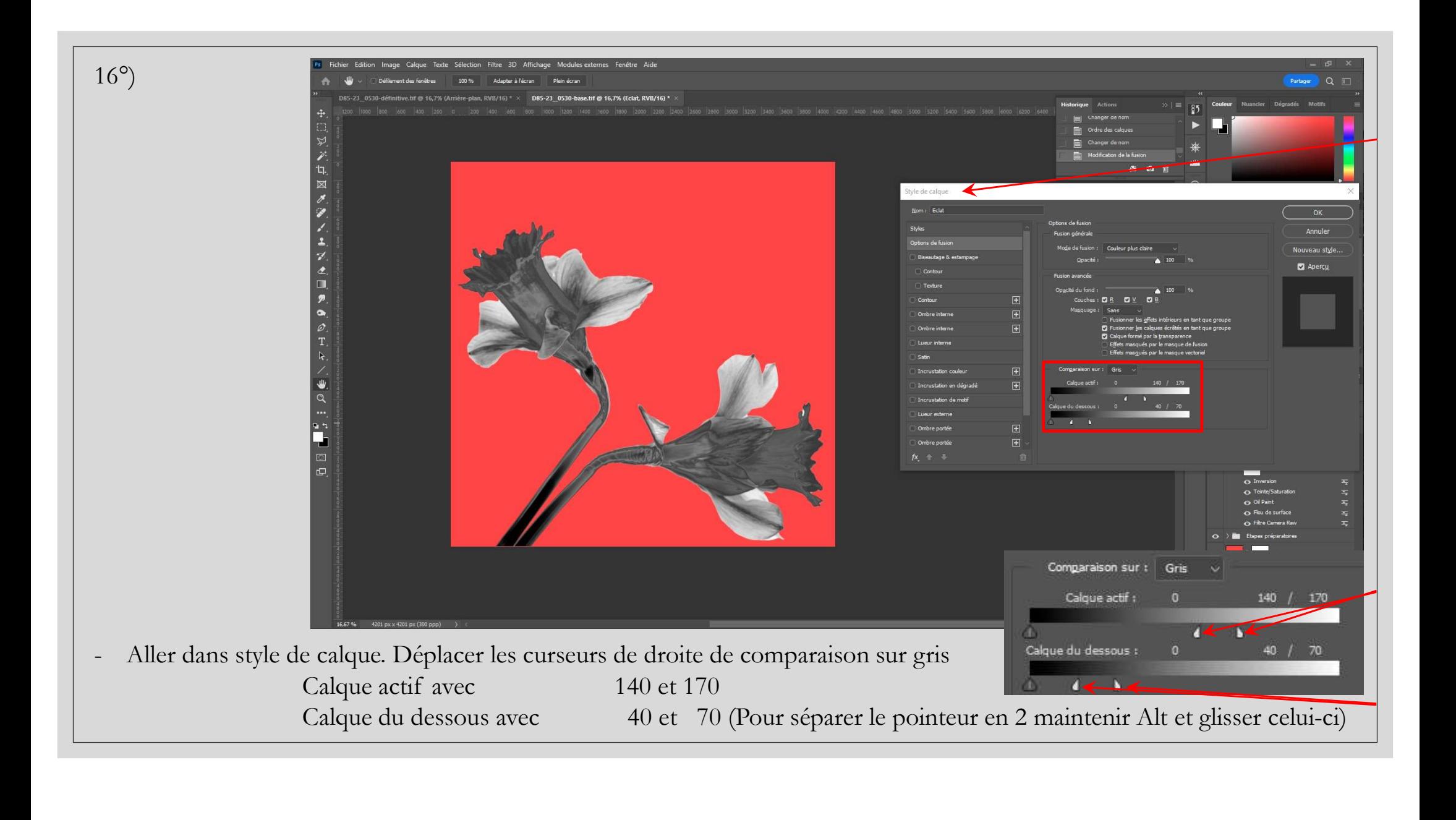

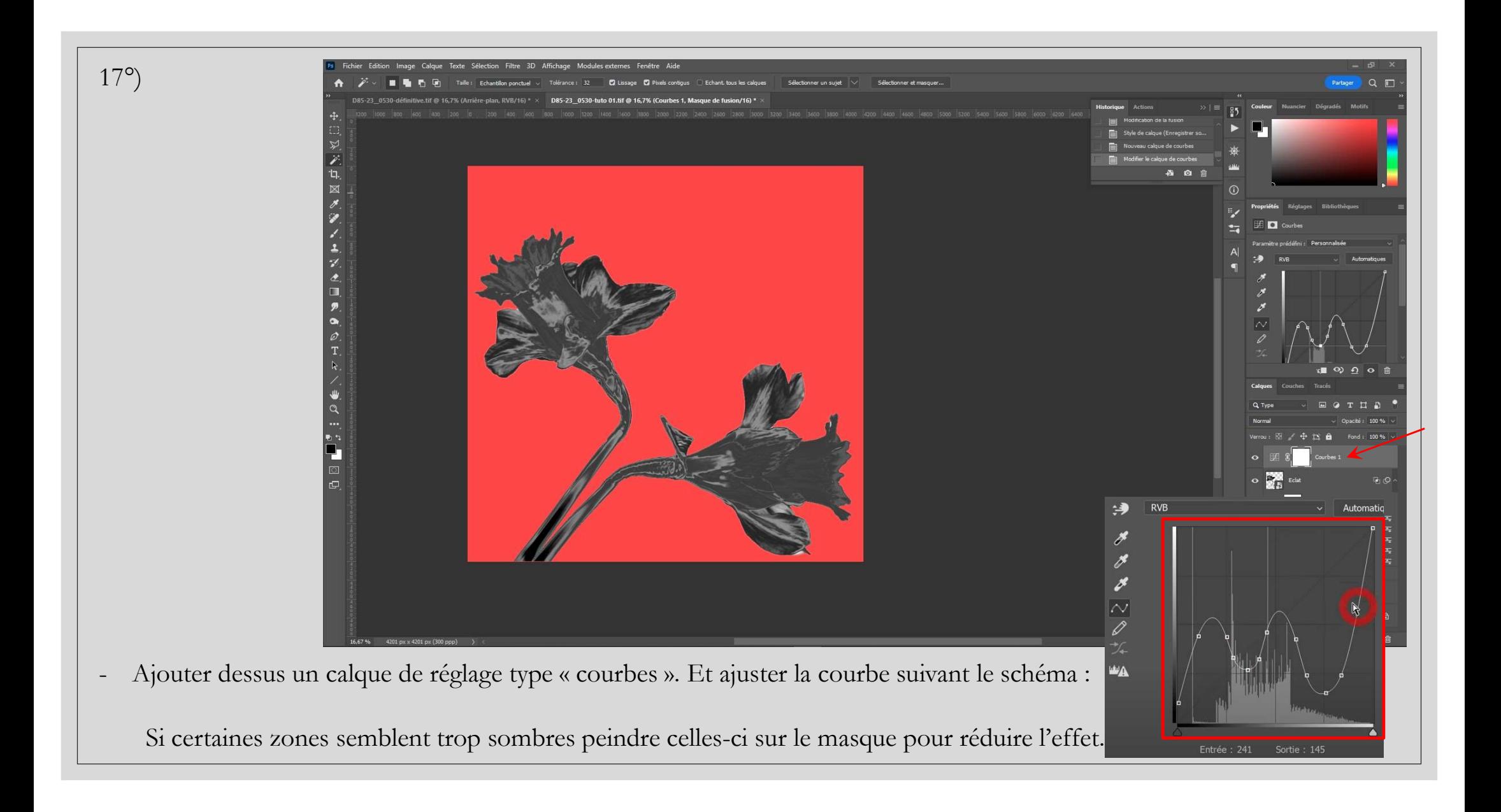

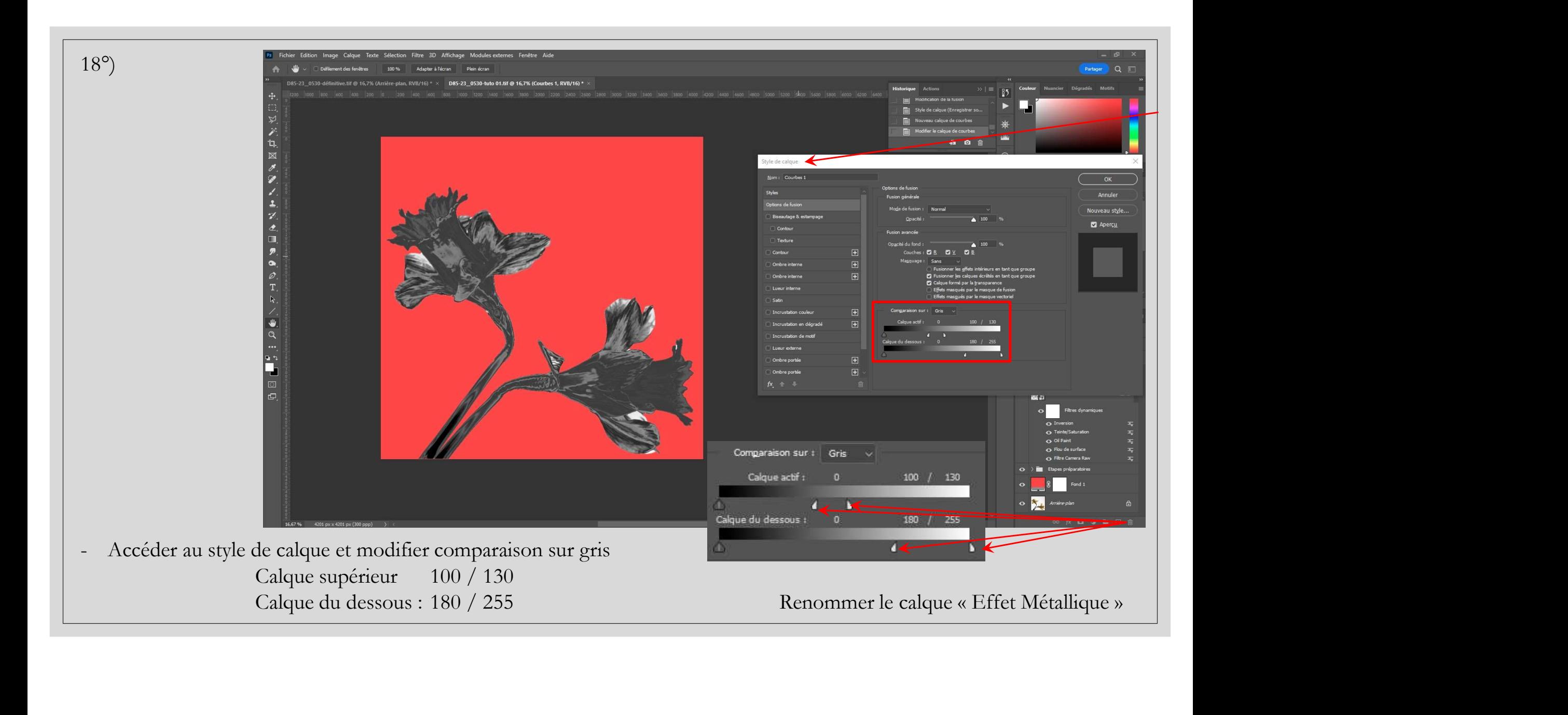

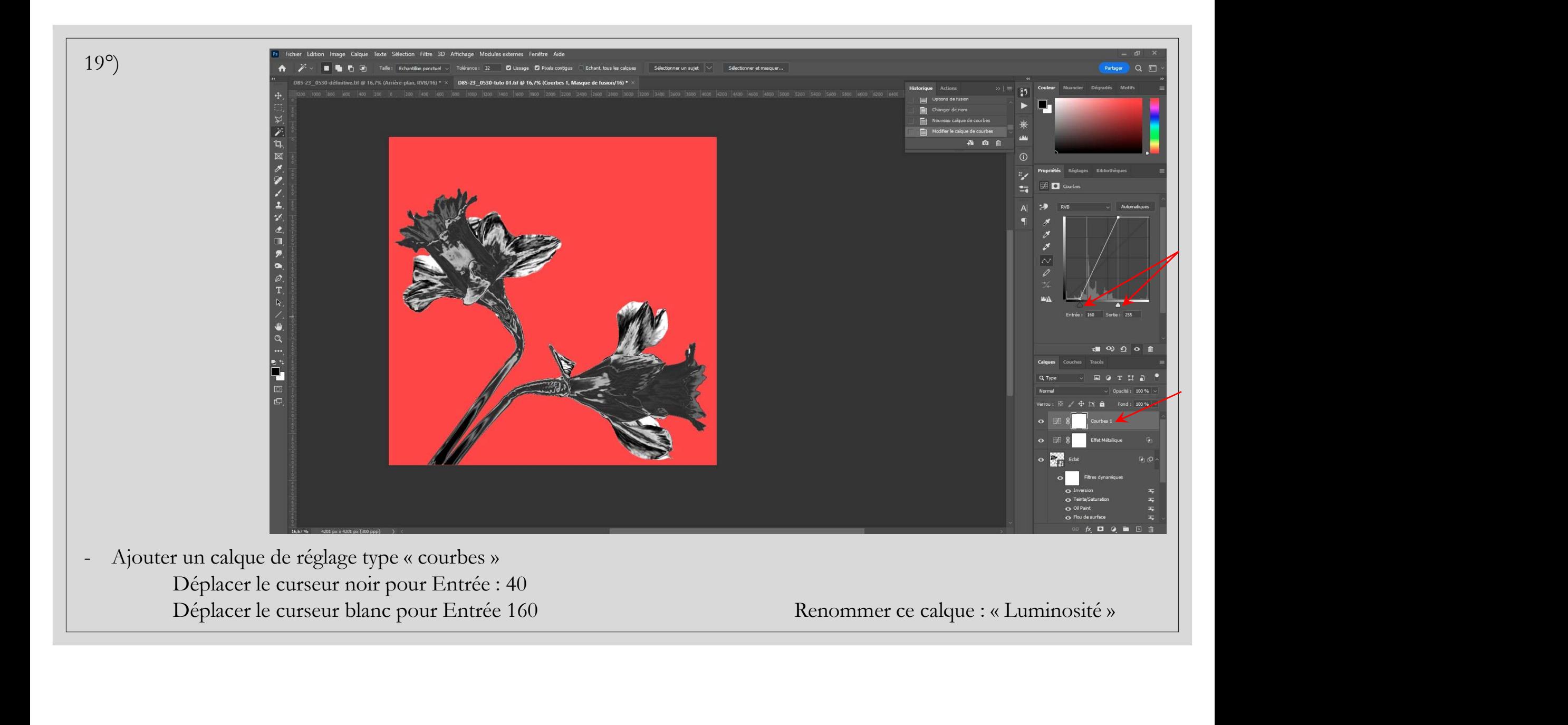

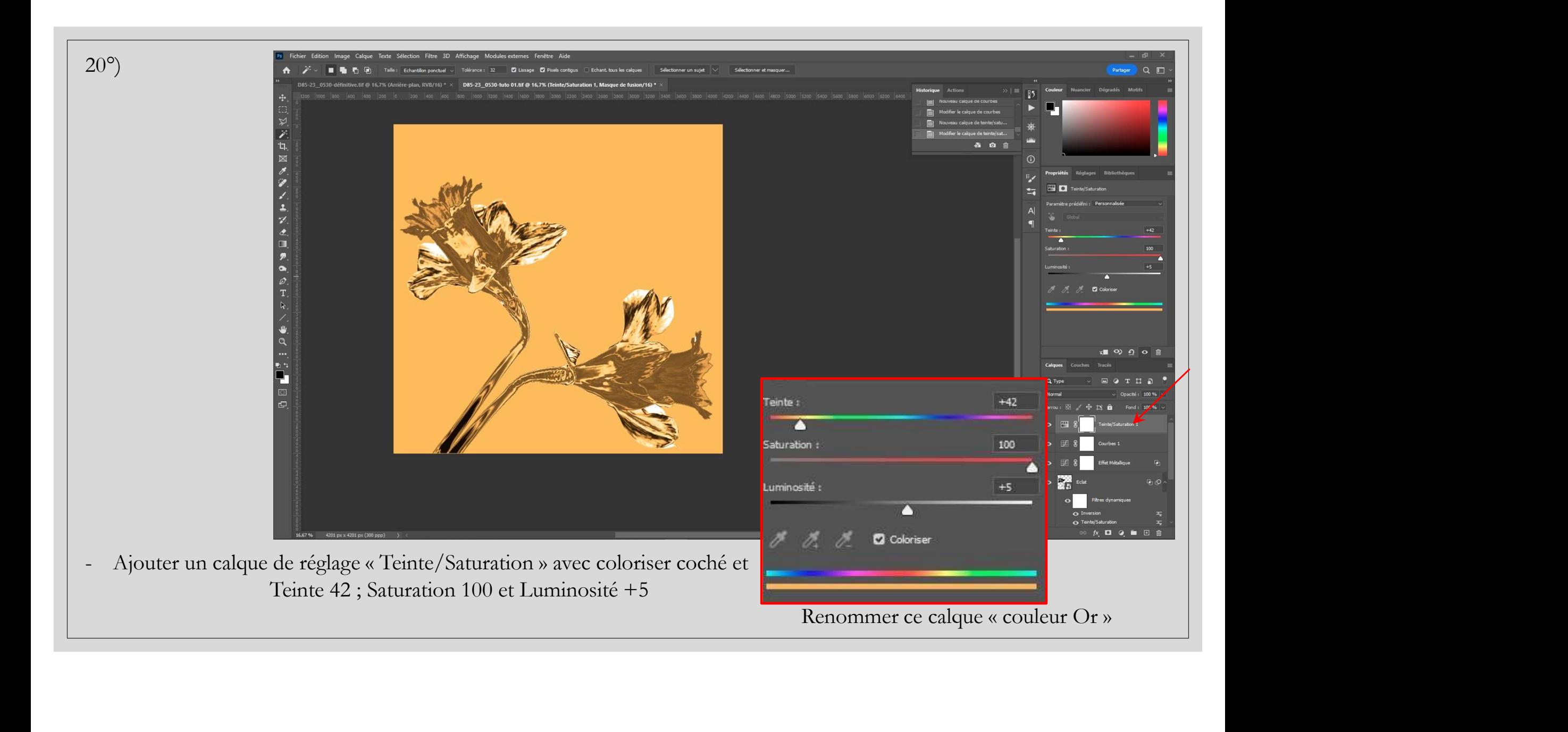

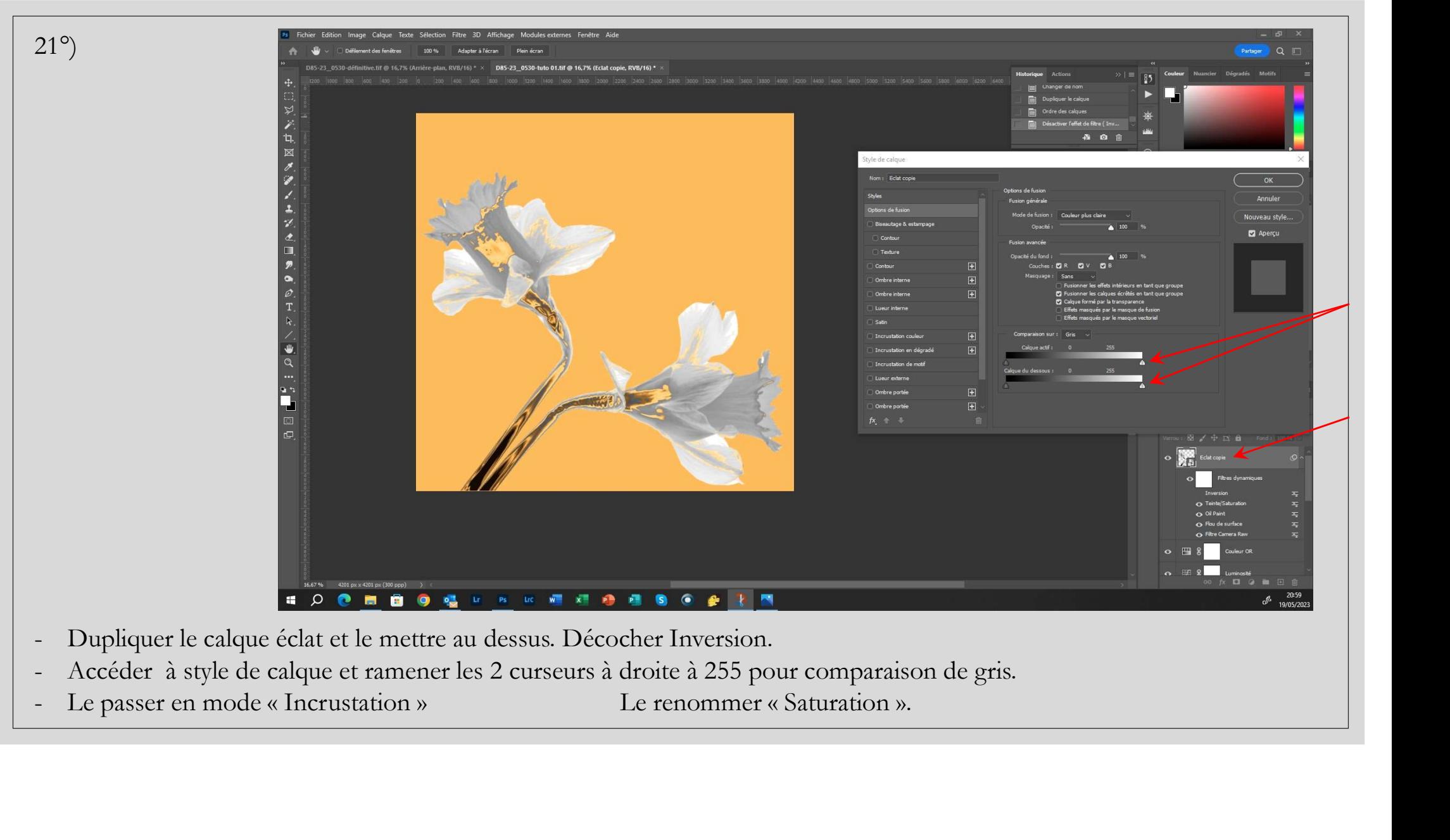

- 
- 
- 

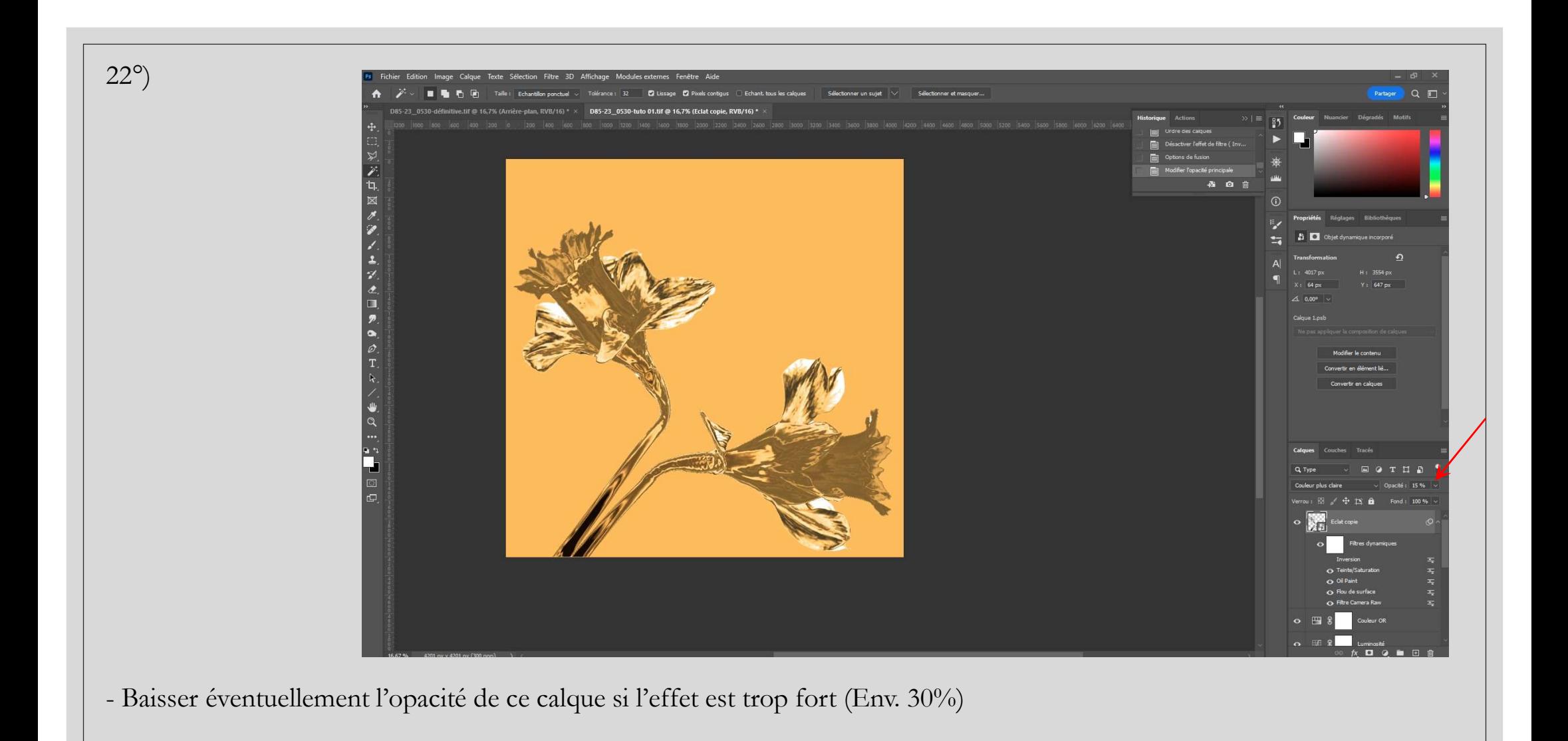

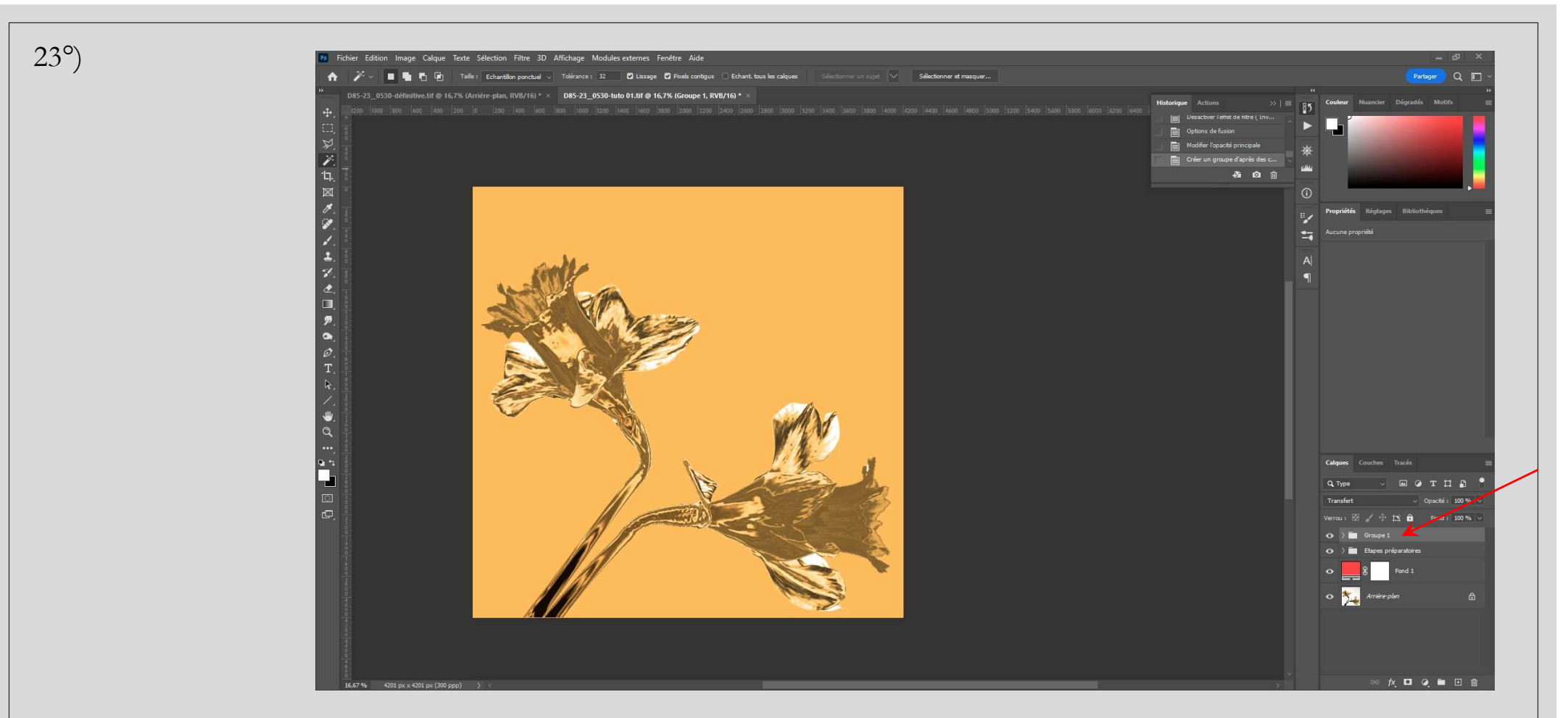

- Sélectionner les nouveaux calques créés (Eclat Effet Métallique Luminosité Couleur Or et Saturation).  $\overline{\phantom{a}}$
- Créer un nouveau groupe.  $\overline{\phantom{a}}$

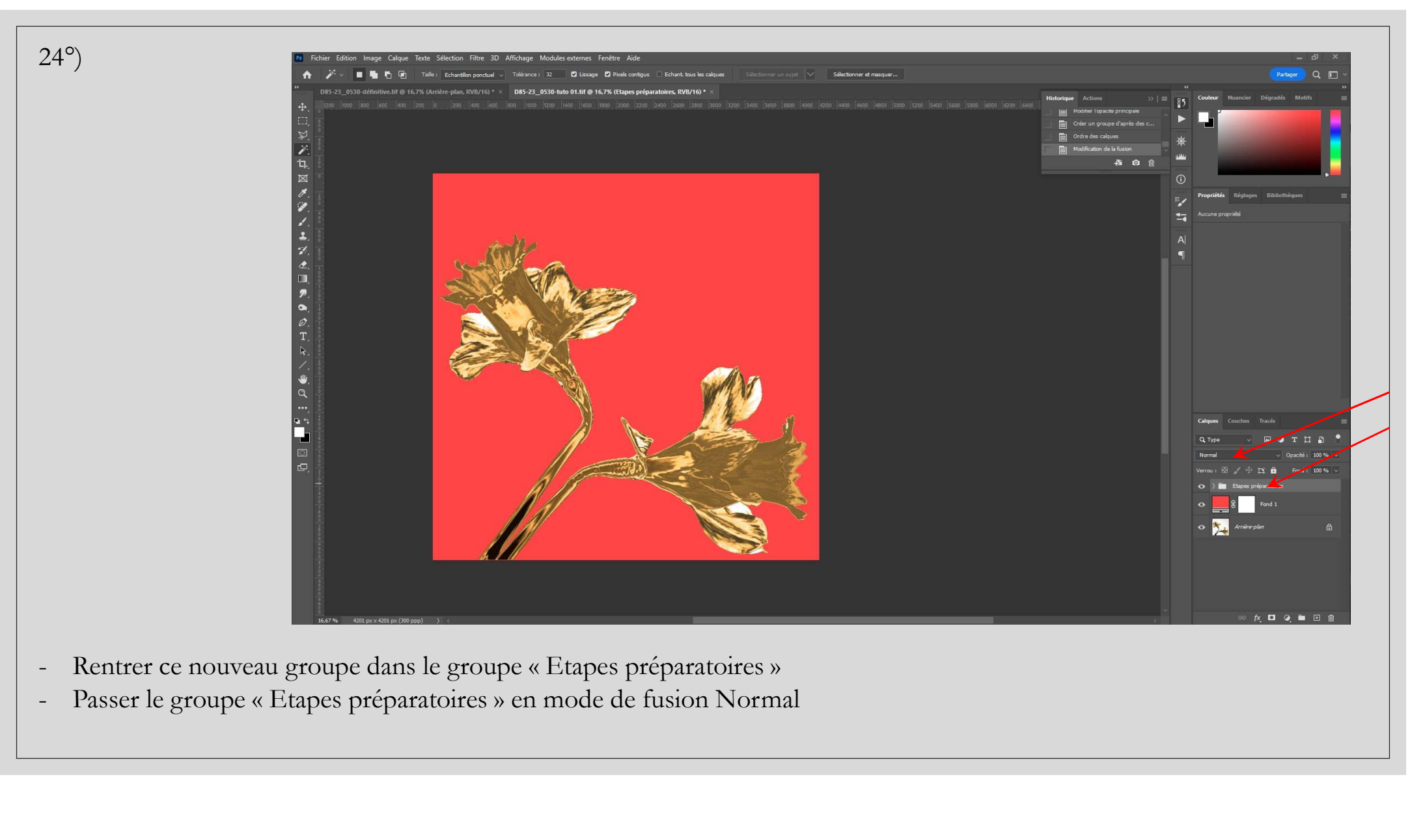

- 
- 

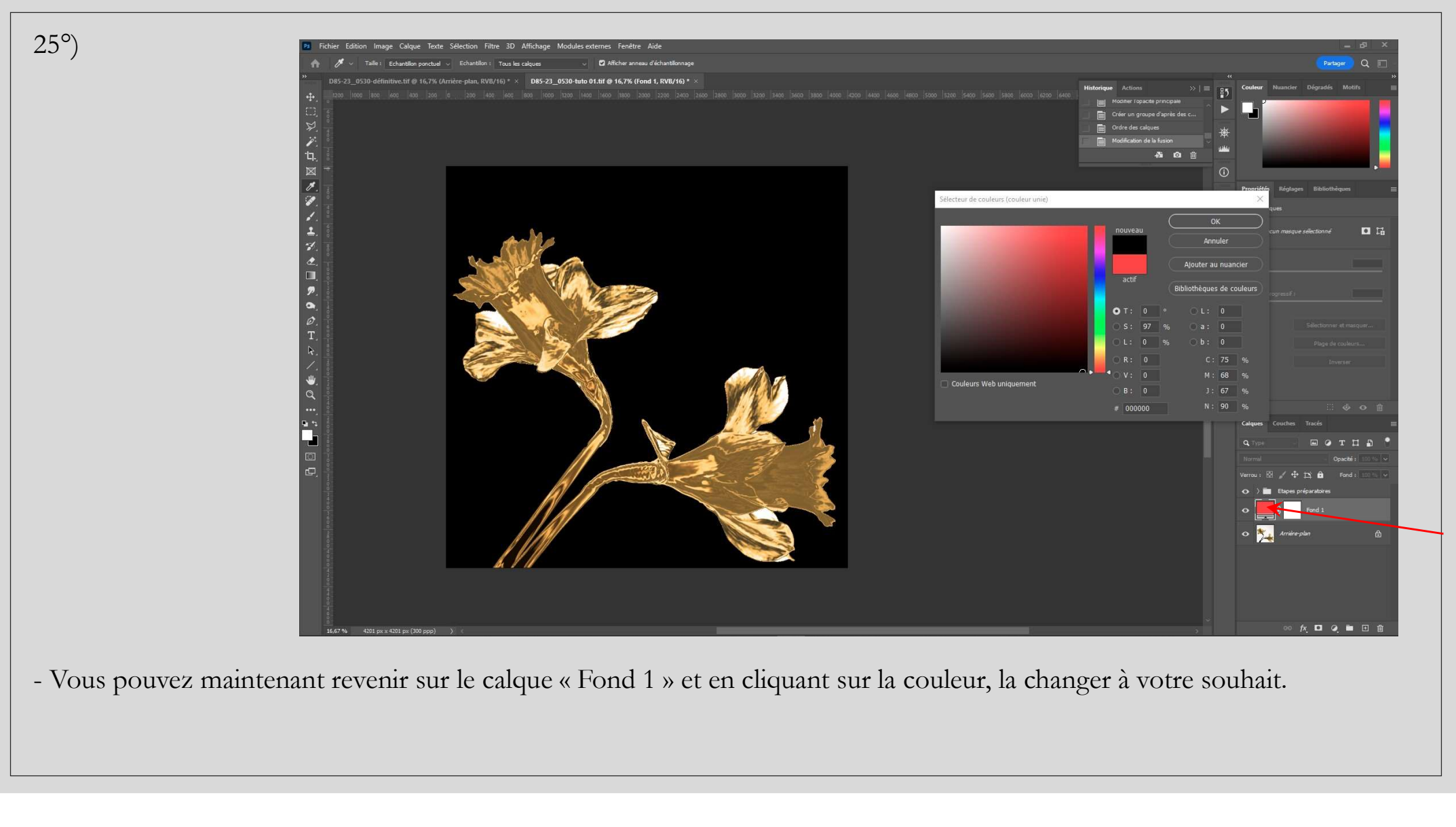

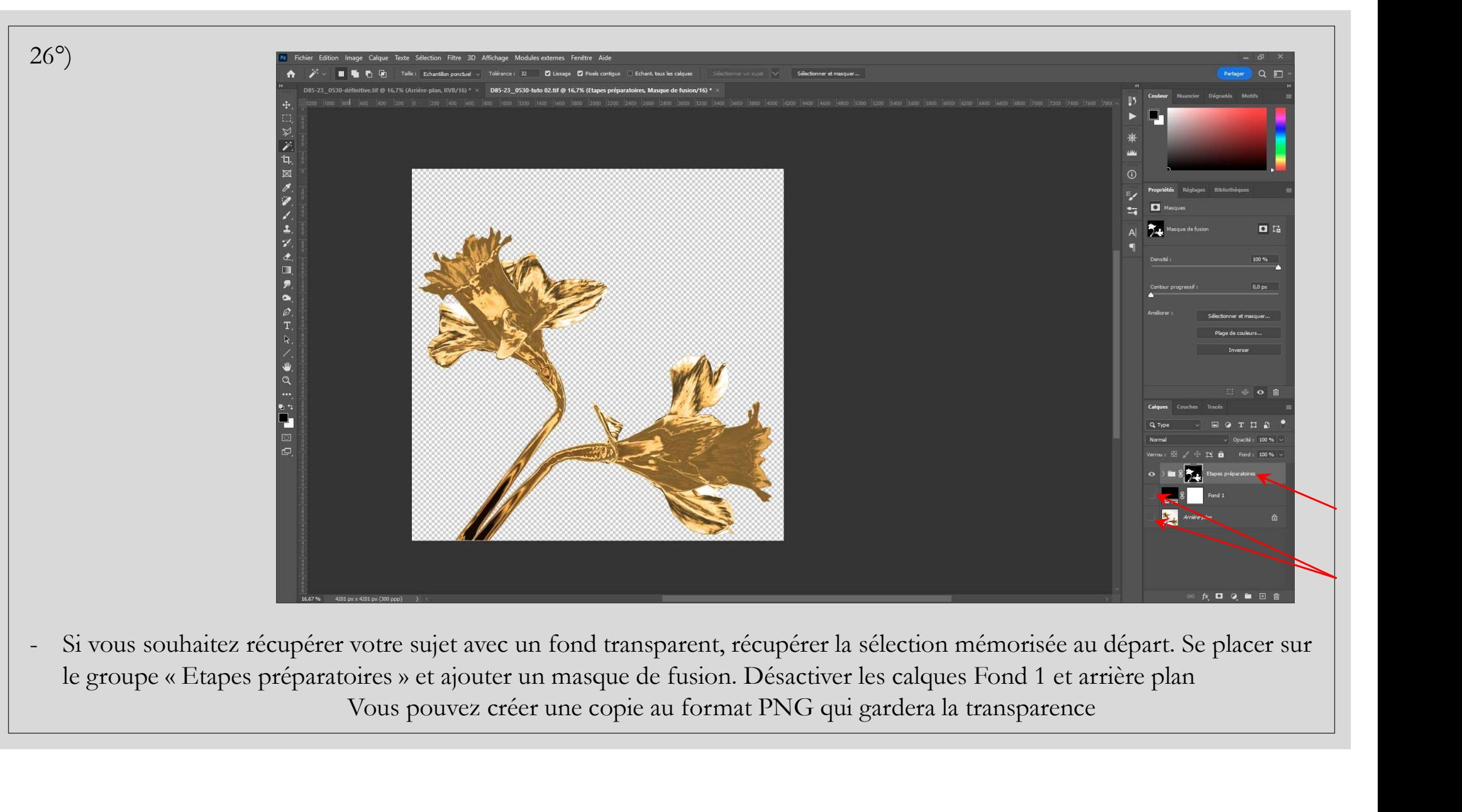

Vous pouvez créer une copie au format PNG qui gardera la transparence

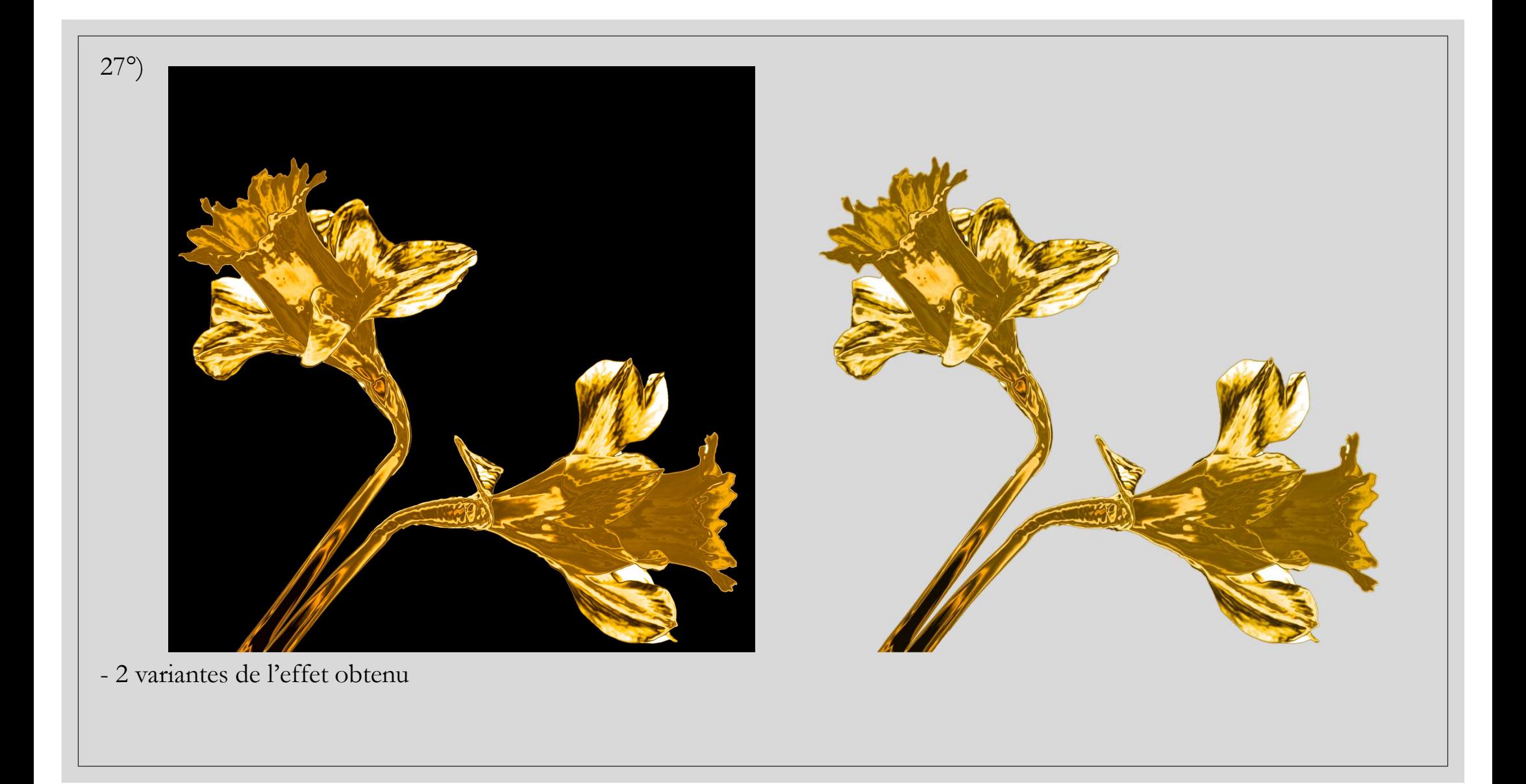

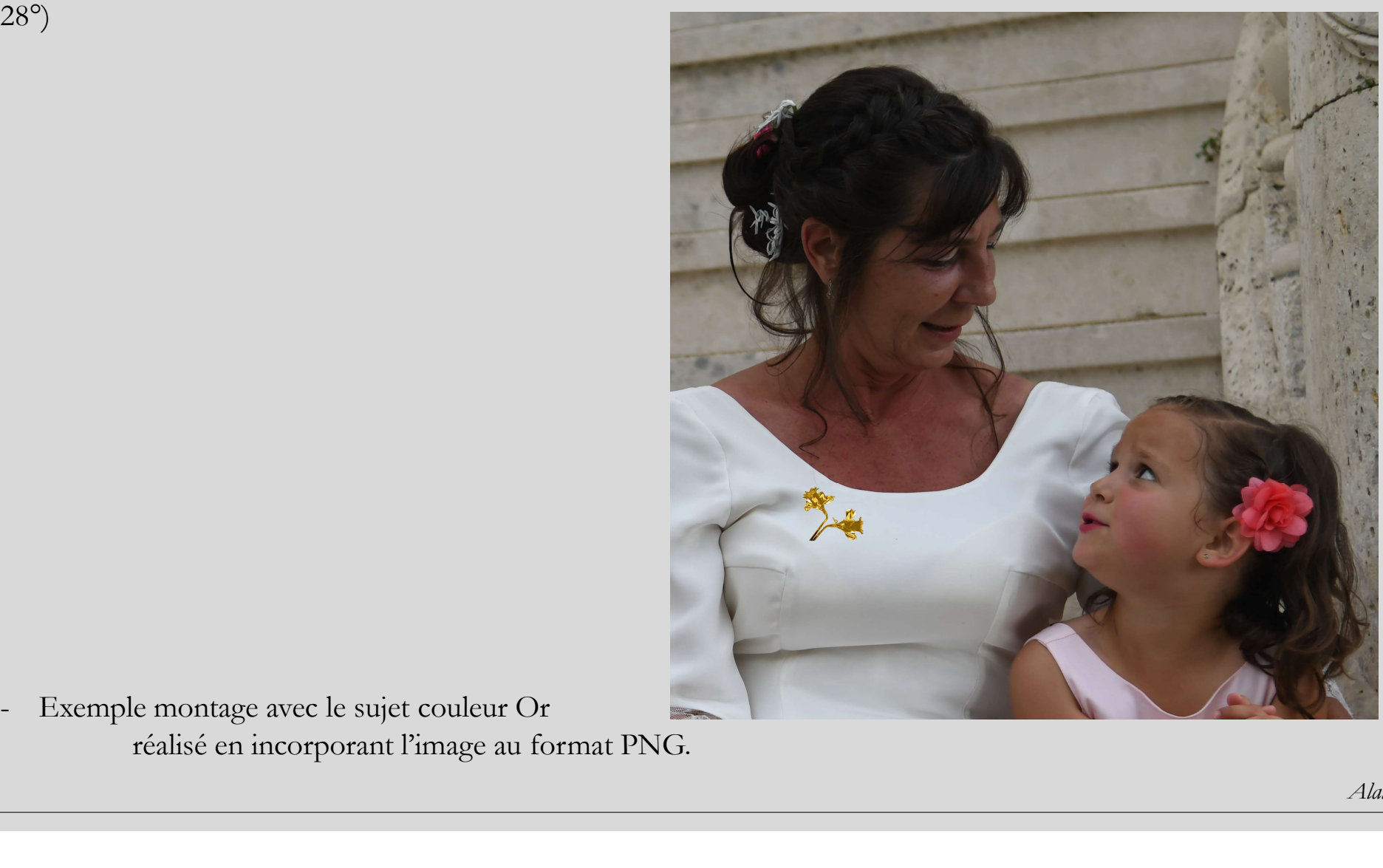

réalisé en incorporant l'image au format PNG.

28°)

Alain MEUNIER